## **HOW TO COPY**

- 1. Tap your card on the copier
- 2. Place your document on the glass
- 3. Press **OK** to any messages
- 4. Press **Copy** on the screen

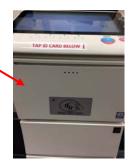

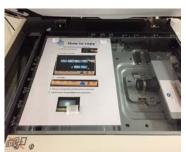

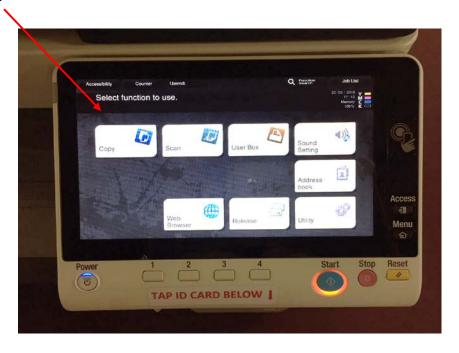

5. Select your settings and press **Start** on the control panel

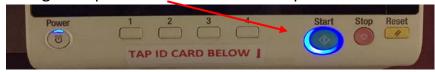

6. Log off using the Access button on the RHS of the control panel

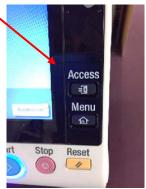